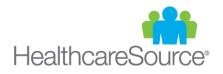

# HealthcareSource Job Board<sup>₅м</sup>

# **Frequently Asked Questions**

### How do I access the HealthcareSource Job Board?

The URL to the HealthcareSource Job Board is: jobboard.healthcaresource.com.

## Can I choose which jobs get posted on the HealthcareSource Job Board?

Given the high level of traffic we experience from qualified applicants to our site, we feel confident you'll want most, if not all your active jobs posted. However, for any jobs you don't wish to post – such as those that already have an adequate supply of applicants – you can simply uncheck the checkbox on the **Job Posting** tab and click the **Save** button.

### Add Requisition wizard

| Add Regulation                         |                                                    |                 |                       | ×                      | 🕸 mkellv -       | e Helpy      |
|----------------------------------------|----------------------------------------------------|-----------------|-----------------------|------------------------|------------------|--------------|
| Select Organization                    | HCS Upgrade/Boston Medical Center/Trauma Center    |                 |                       |                        |                  |              |
| G HCS Upgrade / Requis Select Template | Job Posting Form for requisition Nurse [reg# 2738] |                 |                       |                        |                  |              |
| Enter Req Details                      | Career Site                                        |                 |                       |                        |                  |              |
| Search Search Search                   |                                                    |                 |                       | ^                      |                  |              |
| Saved Searches                         | * Start Date                                       | 6/13/2017       | Posti                 | Ing Created: 6/13/2017 | Displaying items | 1 - 16 of 16 |
| Submit for Approval                    | End Date                                           | 111             |                       |                        | Created Date     | Recruiter    |
| Quick Search GO Post Job               | Internal Only                                      | For: 2 day      | (5)                   |                        | 04/22/2016       | Arecruits ^  |
|                                        | Featured Job                                       |                 |                       |                        |                  |              |
| Advanced Search                        | Applicant Apply Email                              |                 |                       |                        | 06/05/2017       | A Recrui     |
| Date Type                              | Notifications                                      |                 |                       | -                      | 04/04/2016       | Arecruite    |
| Posted                                 | Screening                                          |                 |                       | • c                    | 06/17/2016       | Arecruits    |
| Date Range<br>No date range            | Posting Information                                |                 |                       | <b>.</b>               | 07/28/2016       | Amrani I     |
|                                        | Job Distribution                                   |                 |                       |                        | 07/28/2016       | Amrani i     |
| Start:                                 | HealthcareSource Job Board                         |                 |                       | c                      | 04/04/2014       | Retruite     |
|                                        | Additional Information                             |                 |                       |                        | 04/08/2014       | Prod, Re     |
| Job Category<br>All                    |                                                    |                 |                       |                        | 09/16/2014       | Recruite     |
|                                        | Cancel Save                                        |                 | ( Prev                | /lous Post Job +       |                  |              |
| Organization                           |                                                    |                 |                       |                        | 06/06/2017       | 1, user      |
| Requisition Status 2251                | Nurse                                              | Active - Posted | Clinical Professional | Children Genter        | 10/19/2016       | Recruite     |
| Draft;In Process;Approv  2252          | Nurse                                              | Active - Posted | Clinical Professional | Children Center        | 10/19/2016       | Recruite     |
| Posting Status                         |                                                    |                 | Clinical Professional | PFM HCS Test           | 03/06/2017       |              |
|                                        | Nurse                                              | Filled 🕕        | Clinical Professional | PPM HCS lest           | 03/05/2017       | Recruite     |
| Featured Job 2579                      | Nurse                                              | Active - Posted | Clinical Professional | hcsupgradeDepartment   | 03/19/2017       | Admin, I     |
| Recruiter 2246                         | Nurse                                              | Active - Posted | Clinical Professional | Children Center        | 10/19/2016       | Recruite     |
| 2247                                   | Nurse Manager                                      | Active - Posted | Management            | Children Genter        | 10/19/2016       | Recruite     |
| Hiring Manager 1490                    | Nursing                                            | Filled 🕕        | Patient Care Services | Derek Test             | 03/10/2016       | Botsala,     |

## Job Posting tab

|   | 👚 🚓 Dashboard 📋 Requisitions/Jobs 🍟 People+ 🕍 Reports 🕫 Admin+ 🔒 HCS+ | 🗑 mi                                                    | kelly• 🛛 Help•              |
|---|-----------------------------------------------------------------------|---------------------------------------------------------|-----------------------------|
|   | HCS Upgrade / Requisitions/Jobs / Requisition/Job Detail              |                                                         |                             |
| N | lurse [Req # 2251] * pre                                              | vious requisition next requisition • 😥 Requisition Work | flow History 🔹 💌            |
| 1 | Bke Action Status Active - Posted                                     | Date Action<br>10/19/2016 Created                       | User<br>Recruiter,<br>Nydia |
|   | Regulsition Information                                               | <ul> <li>10/19/2016 Approve</li> </ul>                  |                             |
| ſ | Reg Details Tob Postings Attached Documents History Detail            | 10/19/2016 Approvi<br>Comple                            | al Recruiter,               |
|   | HCS Upgrade/Boston Medical Genter/Children Center                     | 10/19/2016 Active F                                     |                             |
|   | Job Posting Form for requisition Nurse [req# 2251]                    | Last Modified by Re                                     | cruiter, Nydia on           |
|   | Career Site                                                           | - 10/19/2016                                            |                             |
|   | Notifications                                                         | •                                                       |                             |
|   | Screening                                                             | •                                                       |                             |
|   | Posting Information                                                   | -                                                       |                             |
|   | Job Distribution                                                      | ·                                                       |                             |
|   | HealthcareSource Job Board                                            |                                                         |                             |
|   | Additional Information                                                |                                                         |                             |
|   | Job Code                                                              |                                                         |                             |
|   | Notes                                                                 | •                                                       |                             |
|   | Modified Date Modified By Note                                        |                                                         |                             |
|   | There were no matches for your search criteria. Please search again.  |                                                         |                             |
|   | 🚱 (K. C. Page 1 of 0 (s) (K.                                          | Displaying Items 0 - 0 of 0                             |                             |

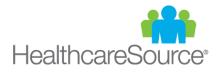

# What features can I expect to see in future releases?

You can expect to see the following included with our eCommerce engine that's coming next month. Additional details will be provided at that time.

| Branded Posting   | Your corporate logo placed next to the posting in the job search results.                                                                                                    |  |  |
|-------------------|----------------------------------------------------------------------------------------------------|--|--|
| Sponsored Posting | Your post rises to the top of the job search results.<br>The title of your job post is displayed in a bold font.<br>Your corporate logo is placed next to the posting in the job search results.                                                                                                    |  |  |
| Featured Posting  | Your job posting is included in the <b>Featured Posting</b> rotation on the front page of the job board.<br>Your post rises to the top of the job search results.<br>The title of your job post is displayed in a bold font.<br>Your corporate logo is placed next to the posting in the job search results. |  |  |
| Company Page      | A page on the job board contains relevant information about your company, your corporate logo, and a real-time listing of your jobs posted to the site.                                                                                                    |  |  |
| Featured Company  | Your corporate logo is included in the <b>Featured Company</b> rotation on the front page of the job board.<br>A page on the job board contains relevant information about your company, your corporate logo, and a real-time listing of your jobs posted to the site.                                       |  |  |

# I see there are already featured employers and jobs, how do I get my company or job post featured?

The ability to have your company or job postings featured will become available with the release of our eCommerce engine next month. (The companies and jobs currently featured are part of an early adopter program.)

### Who has access to the new job board?

All Position Manager v11 clients currently have access to the new job board. Within the next month, the job board will become available to Position Manager v10 clients as well as non-clients. To show our appreciation to our clients and help ensure your success, only Position Manager clients (both v10 and v11) are able to post positions in the job board at no additional cost (excluding any job or company enhancements purchased through the eCommerce engine).

### How often is the job board updated?

Every 2 hours.

## Why isn't the job category I want to use included as an option?

In this premiere release, only parent categories are available. Future releases will include additional categories and sub-categories.

## How do I remove all my job postings?

If for some reason you'd prefer not to have your active jobs broadcasted to the HealthcareSource Job Board, please email jobboardsupport@healthcaresource.com.